$\equiv$ 

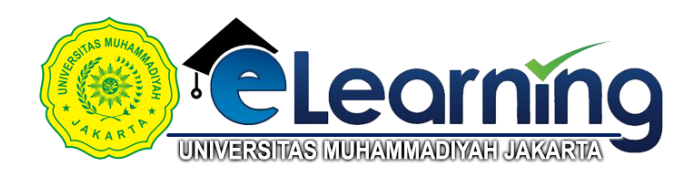

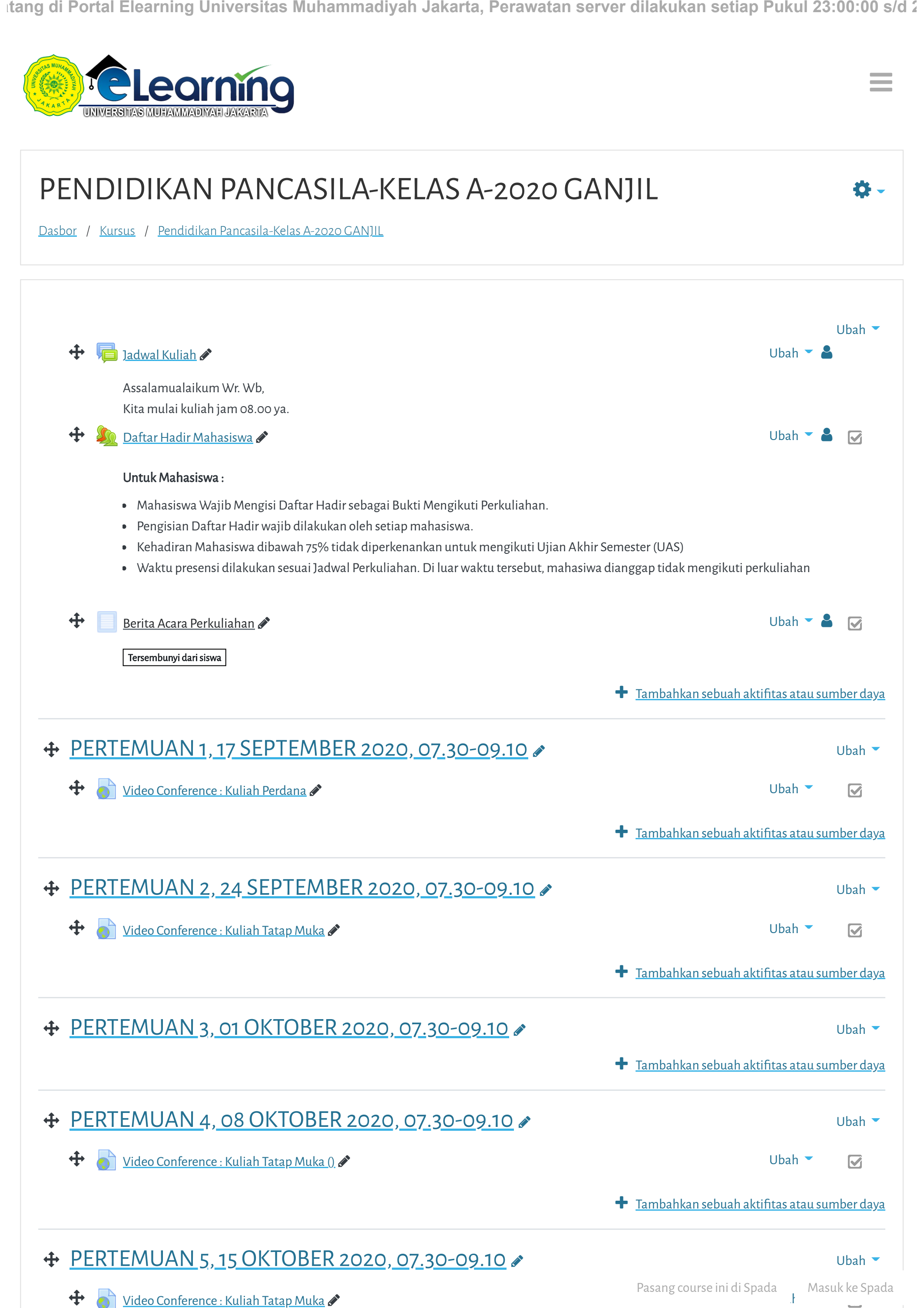

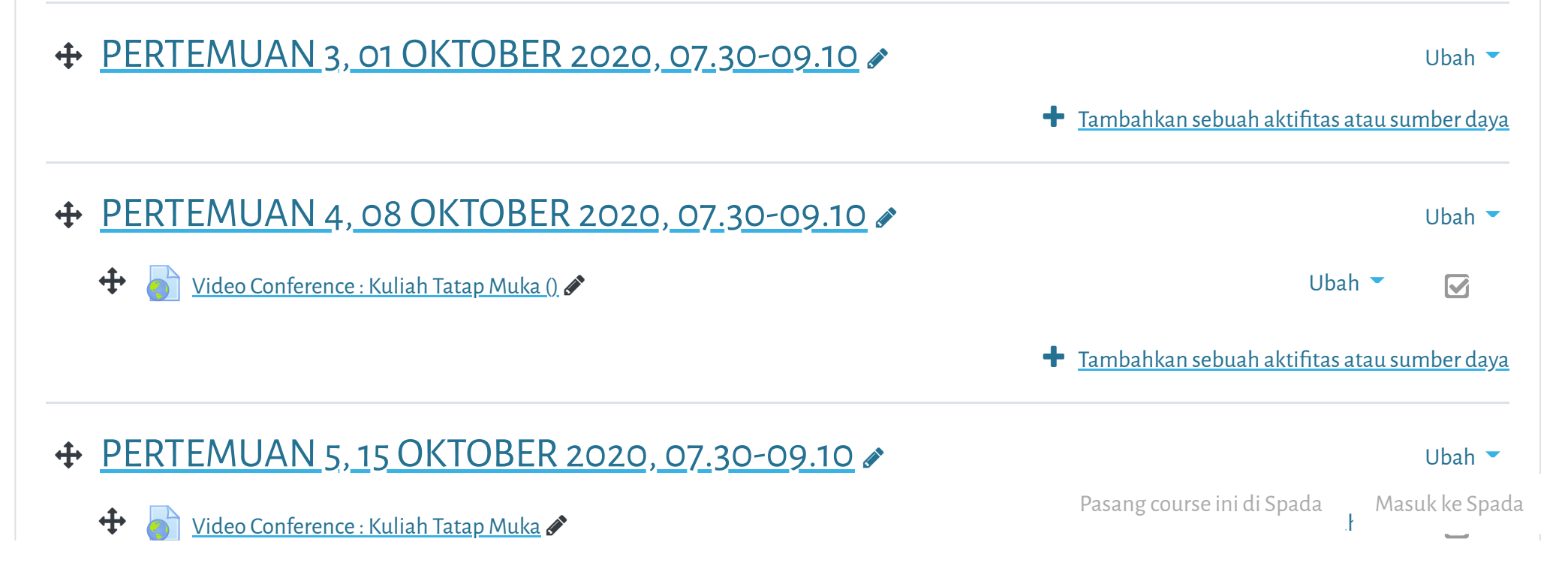

 [PERTEMUAN 6, 22 OKTOBER 2020, 07.30-09.10](https://elearning.umj.ac.id/course/view.php?id=4658§ion=6) **+ PERTEMUAN7**  [UJIAN TENGAH SEMESTER \(UTS\)](https://elearning.umj.ac.id/course/view.php?id=4658§ion=8) [PERTEMUAN 9, 12 NOPEMBER 2020, 07.30-09.10](https://elearning.umj.ac.id/course/view.php?id=4658§ion=9) [PERTEMUAN 10, 19 NOPEMBER 2020, 07.30-09.10](https://elearning.umj.ac.id/course/view.php?id=4658§ion=10) [PERTEMUAN 11, 26 NOPEMBER 2020, 07.30-09.10](https://elearning.umj.ac.id/course/view.php?id=4658§ion=11) **+ [PERTEMUAN 12, 03 DESEMBER 2020 07.30-10.00](https://elearning.umj.ac.id/course/view.php?id=4658§ion=12) €**  $\bigstar$  Tambahkan sebuah aktifitas atau sumber daya  $\bigstar$  Tambahkan sebuah aktifitas atau sumber daya **+** Tambahkan sebuah aktifitas atau sumber daya **+** Tambahkan sebuah aktifitas atau sumber daya **+** Tambahkan sebuah aktifitas atau sumber daya  $\bigstar$  Tambahkan sebuah aktifitas atau sumber daya **+** Tambahkan sebuah aktifitas atau sumber daya **Tambahkan sebuah aktifitas atau sumber daya** Ubah [Video Conference : Kuliah Tatap Muka](https://elearning.umj.ac.id/mod/url/view.php?id=44512)  $\bigoplus$ Ubah  $\blacktriangleright$ Ubah Uhah  $\blacktriangleright$  $\bigoplus$   $\bigotimes$  [Video Conference : Kuliah Tatap Muka](https://elearning.umj.ac.id/mod/url/view.php?id=52769)  $\bullet$ Ubah  $\bigoplus$  [Video Conference : Kuliah Tatap Muka](https://elearning.umj.ac.id/mod/url/view.php?id=55522)  $\bigotimes$ Ubah  $\bigoplus$  [Video Conference : Kuliah Tatap Muka](https://elearning.umj.ac.id/mod/url/view.php?id=57836)  $\bullet$ Ubah  $\bigoplus$  [Video Conference : Kuliah Tatap Muka \(salin\)](https://elearning.umj.ac.id/mod/url/view.php?id=61322)  $\bigotimes$ Usar Elearning Universitas Muhammadiyah Jakarta, Perawatan server dilakukan setiap Pukul 23:00:00 s/t<br>
→ DESTEWIJAN 2, 22 DISTORER 2020, 07,30-09,10<br>
→ DESTEWIJAN 2, 22 DISTORER 2020, 07,30-09,10<br>
→ DESTEWIJAN 2, 22 DIS

**+ [PERTEMUAN 13, 10 DESEMBER 2020, 07.30-10.00](https://elearning.umj.ac.id/course/view.php?id=4658§ion=13) €** 

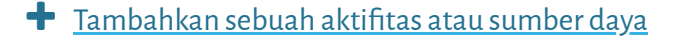

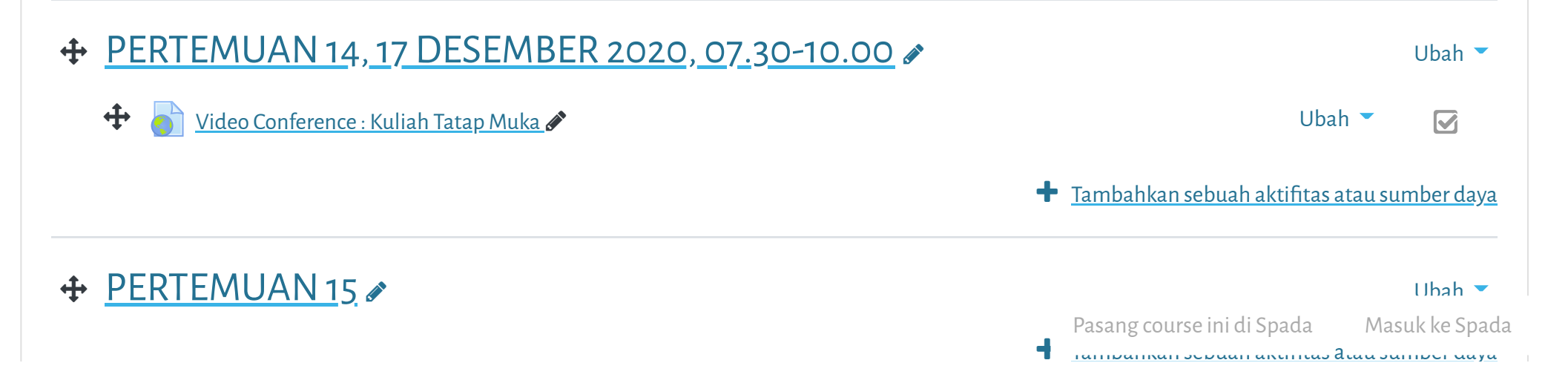

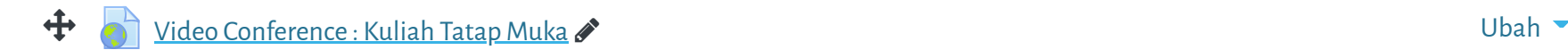

Hindari Upload Tugas di Waktu-waktu berakhir (untuk mencegah gagal upload).

## $\bigoplus$  [Upload Tugas/Jawaban UAS disini](https://elearning.umj.ac.id/mod/assign/view.php?id=75397)  $\bullet$

Terbatas Tidak tersedia, kecuali: The activity [Daftar Hadir UAS Pendidikan Pancasila | Kelas A 20201](https://elearning.umj.ac.id/mod/attendance/view.php?id=75396) is marked complete

- Hasil ujian dikirim ke elearning dan Kerjakan sesuai perintah dalam soal.
- $\bullet$  Untuk Hindari jawaban yang sama atau copy paste, tidak ada toleransi mengulang ujian dan Pasang course ini di Spada Masuk ke Spada

P ik T /J b di b ik t /J b di b ik t b ik di b ik di b ik di b ik di b ik di b ik di b ik di b ik di b ik di b

**atang di Portal Elearning Universitas Muhammadiyah Jakarta, Perawatan server dilakukan setiap Pukul 23:00:00 s/d 2**

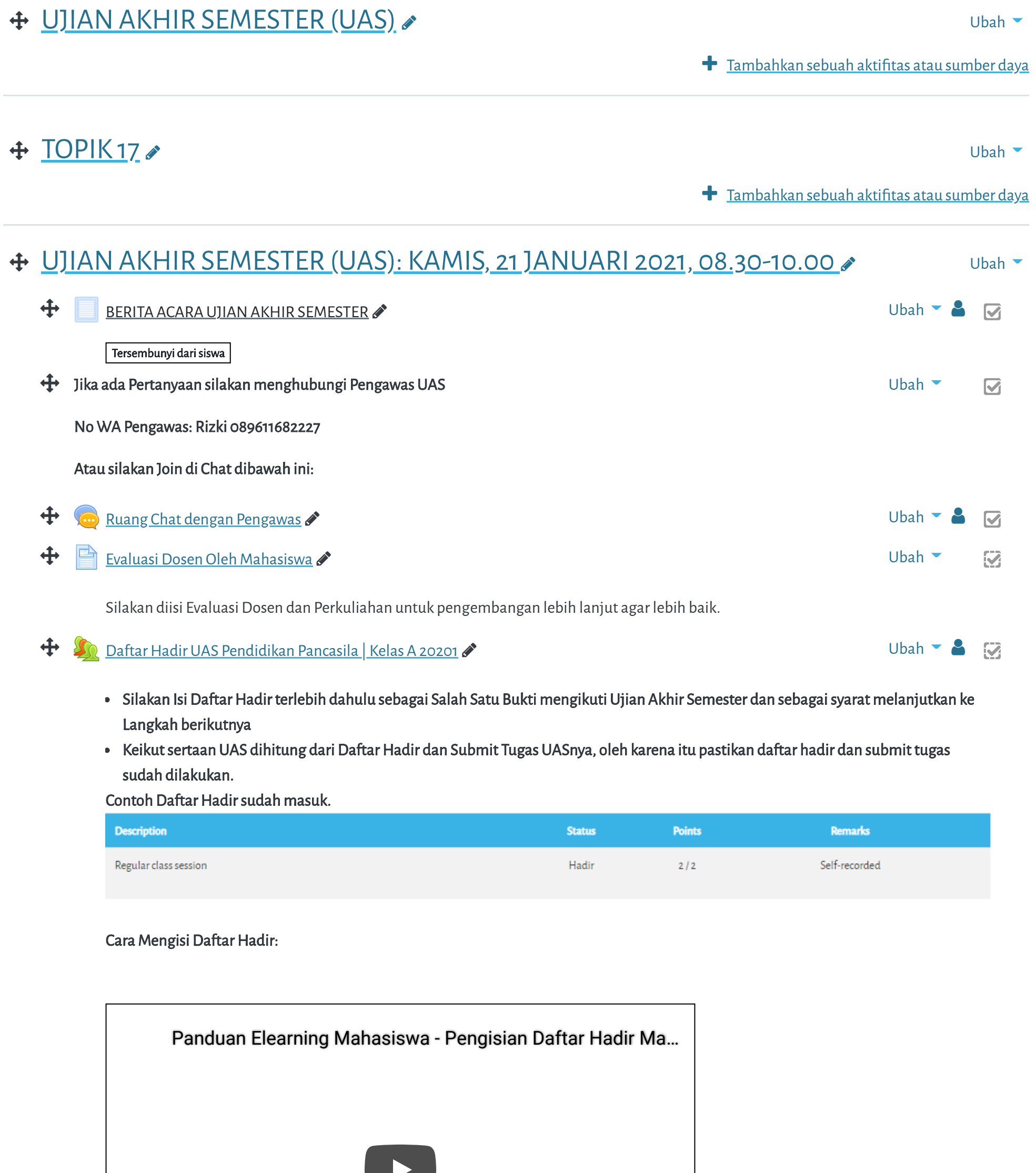

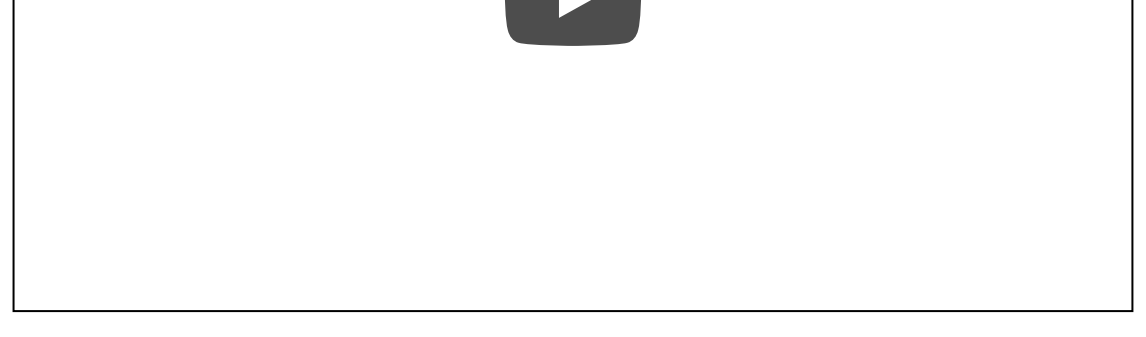

[Data retention summary](https://elearning.umj.ac.id/admin/tool/dataprivacy/summary.php) [Get the mobile app](https://download.moodle.org/mobile?version=2019111804.02&lang=id&iosappid=633359593&androidappid=com.moodle.moodlemobile) Reset user tour on this page

Pasang course ini di Spada Masuk ke Spada

Copyright © 2017 - Developed by [LMSACE.com.](http://lmsace.com/) Powered by [Moodle](https://moodle.org/)

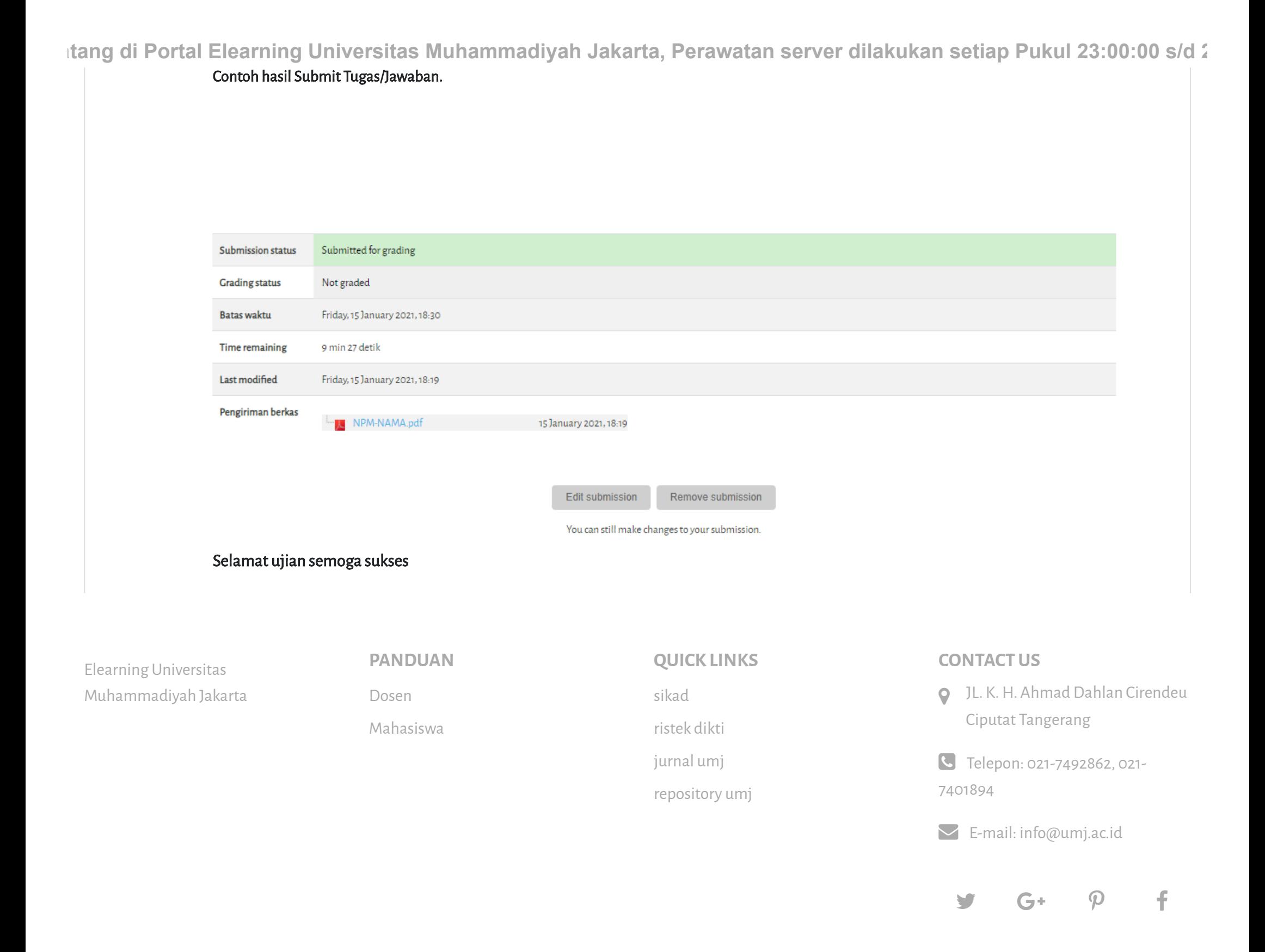